# MIDI-Magic mit Poly-Scale

Stellen Sie sich vor, Sie haben ein Performance-Setup mit vielen MIDI-Clips, spielen live mit Push dazu und egal, in welche Tonart Sie wechseln oder welchen Ton Sie spielen, Ihre anderen MIDI-Instrumenten folgen automatisch. Kein Schwarzer Zauber, sondern MIDI-Magic mit dem kostenlos erhältlichen Max-for-Live-Device Poly-Scale von PolyJam. Und: In diesem Power Producer setzten wir das nun genau so um … **von Maya Consuelo Sternel**

## Projektinfos:

**Material:** Push, Ableton Live, Max for Live, Poly-Scale von PolyJam [1]

**Zeitaufwand:** etwa 60 Minuten

**Inhalt:** Performance-Setup mit MIDI-Instrumenten vorbereiten, Integration des Poly-Scale-Device, Parameter-Einstellung zur automatischen Anpassung der harmonischen Strukturen aller MIDI-Instrumente an die Vorgabe eines MIDI-Controllers, optionale Erweiterungen im Setup.<br>**Schwierigkeit:** Fortgeschrittene **Schwierigkeit:** Fortgeschrittene

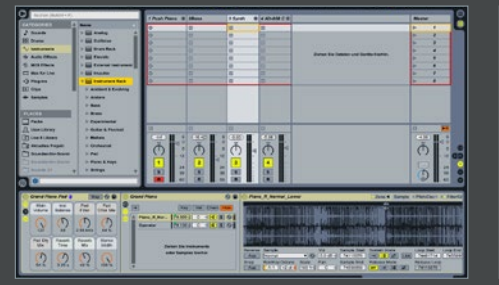

### Live-Setup

Bereiten Sie zunächst ein Live-Set vor. Ziel ist, dass Sie in Echtzeit mit Push (oder einem MIDI-Keyboard etc.) Melodien spielen und die MIDI-Instrumente der anderen Spuren Ihnen harmonisch folgen. Legen Sie dazu eine *MIDI*-Spur für Push an und laden Sie ein geeignetes MIDI-Instrument, z.B. ein Piano. Legen Sie weitere MIDI-Spuren mit Instrumenten an, z.B. für Bass, Synth, Guitar, Brass und Strings.

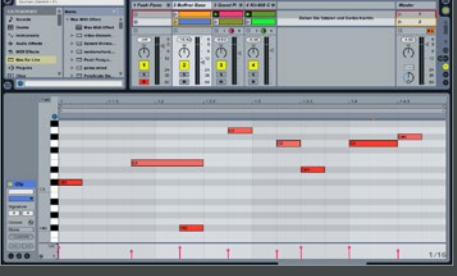

# MIDI-Clips

Legen Sie, außer in der *Push*-Spur, MIDI-*Clips* an und geben Sie irgendwelche Töne ein. Die Tonhöhe ist völlig beliebig. Sie wird später von dem Poly-Scale-Master geregelt. Programmieren Sie dennoch unterschiedliche Töne. Entscheidend ist vor allem der Rhythmus. Programmieren Sie die Clips daher so, dass sie sich rhythmisch gut ergänzen und nicht alle MIDI-Noten auf den gleichen Zählzeiten liegen.

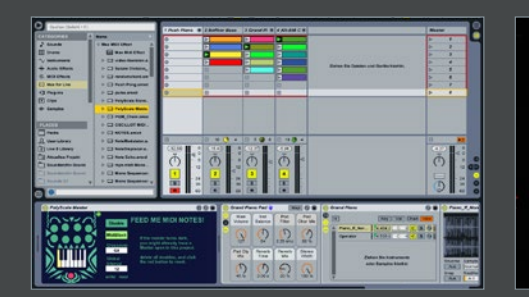

## Poly-Scale-Slaves

Laden Sie in alle anderen Spuren einen *Poly-Scale-Slave*. Sie können beliebig viele Slaves pro Song anlegen. Das Routing von Master und Slave erfolgt automatisch. Öffnen Sie im Poly-Scale-Master die *Parameter*-Ansicht, indem Sie auf den roten Pfeil unter dem Speicher-Symbol des Device klicken. Aktivieren Sie das Feld *MIDIThru*. Um das Instrument mit Push zu spielen, schalten Sie die Spur scharf.

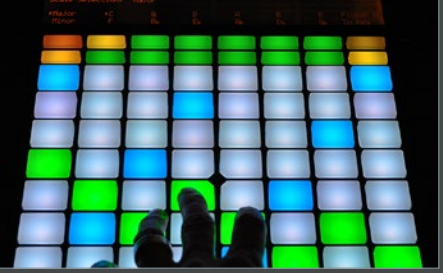

## 5 Device-Parameter

Starten Sie den *Sequenzer*. Um die Wirkung einmal deutlich zu hören, spielen Sie mit Push langsam eine Tonleiter aufwärts. Wechseln Sie nun zu einem *Poly-Scale-Slave*-Device. In der oberen Hälfte befinden sich zwei rote Linien mit kleinen Pfeilen am Ende. Bewegen Sie diese, um den Tonhöhenbereich einzugrenzen. Der rote Kreis in den Devices ist der *Panic*-Button, wenn mal eine Note hängenbleiben sollte.

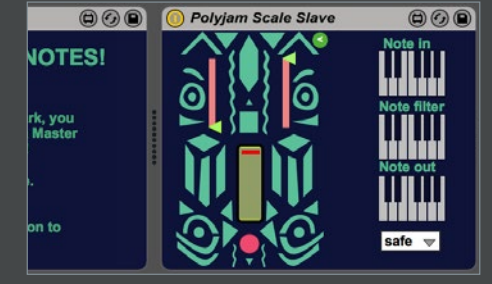

# Poly-Scale-Master

Besuchen Sie die Website von *Polyjam* [1]. Unter *Software* finden Sie das Max-for-Live-Device *Poly-Scale*. Laden Sie dieses herunter und installieren Sie es mittels Doppelklick. Laden Sie dann den Poly-Scale-Master in den MIDI-*Track* für Push. Der Poly-Scale-Master verarbeitet die empfangenen MIDI-Noten und gibt sie an die Slaves weiter. Daher darf es nur einen Poly-Scale-Master pro Song geben!»

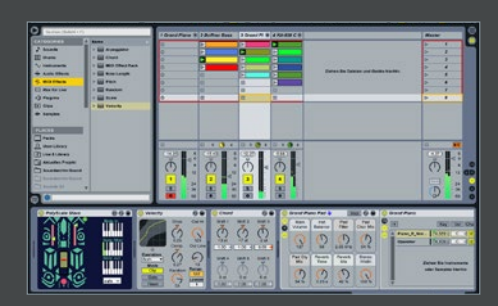

## **Erweiterungen**

Weitere Funktionen werden noch in dem Poly-Scale-Manual im *Download*-Ordner vorgestellt. Die meisten Parameter können Sie auf MIDI-Controller mappen oder als Automation im Clip aufnehmen. Dafür bietet sich z.B. auch der *Pitch-Range-Minimum*-Regler an. Programmieren Sie weitere Clips und lassen Sie diese abwechselnd mittels *Follow Action* spielen. Nutzen Sie weitere MIDI-*Effekte* wie *Chord* und *Random*!